## HTML: FORM

## Prof. Francesco Accarino IIS Altiero Spinelli Via Leopardi 132 Sesto San Giovanni

# Form

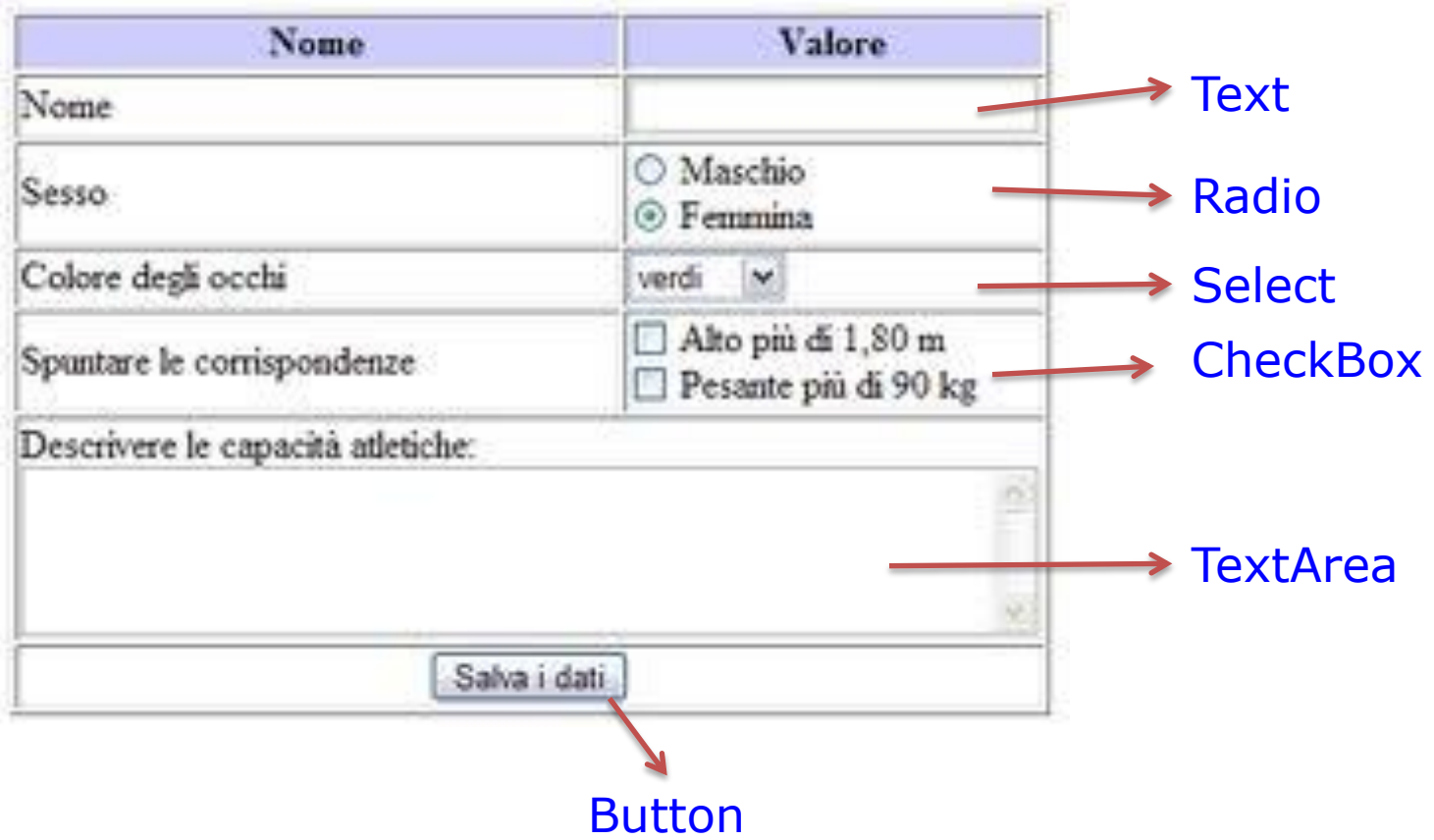

*<FORM>...</FORM>*

L'elemento <form> serve per delimitare un modulo di input per l'inserimento dati. In un documento html possono esserci più moduli ma questi dovranno essere tutti indipendenti fra di loro, nel senso che il tag <form> non può essere annidato (un modulo all'interno di un altro modulo) come per le tabelle o per altri tags di html. L'elemento form necessita di alcuni attributi per funzionare:**action**, **method** ed **enctype**

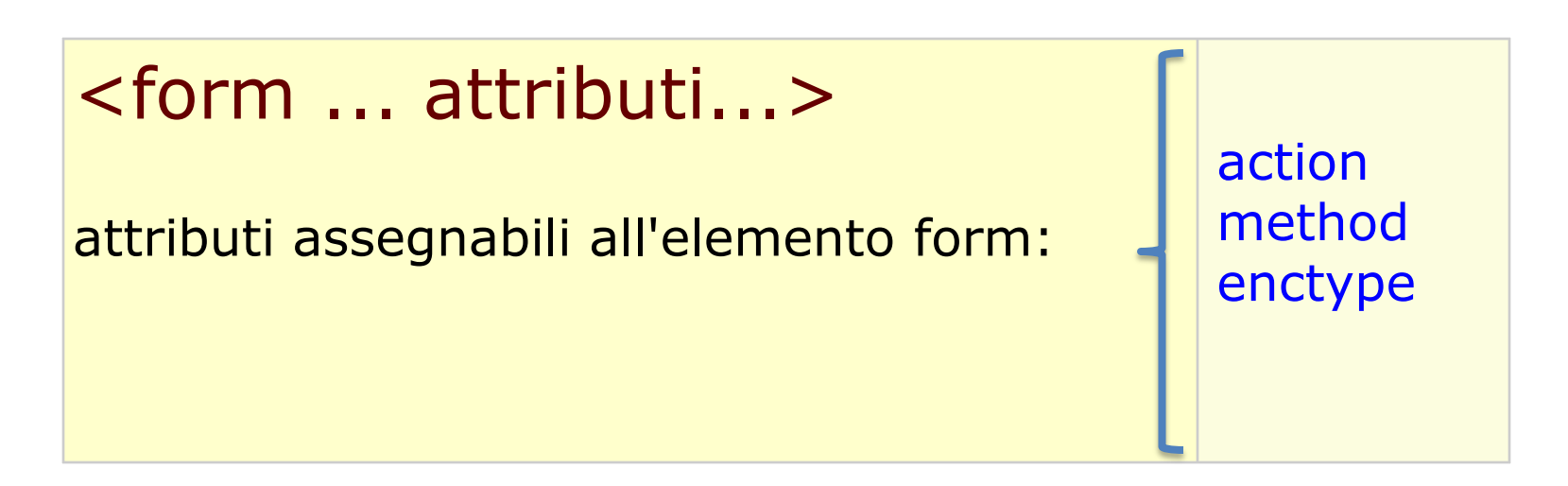

## *action*

L'attributo action è un URL che specifica la locazione a cui vengono inviati i dati del modulo, può essere anche un indirizzo di posta elettronica nel caso in cui i dati del modulo debbano essere inviati dal client di posta di chi lo compila. Se manca l'attributo action viene assunto per default lo stesso URL in cui si trova il modulo.

## *method*

L'attributo method specifica il metodo per accedere all'URL dichiarato in action due le possibilità: **post**o **get**. Il metodo get viene preferito per quei moduli che non necessitano di elaborazioni esterne. Per tutti gli altri casi si adopera post

### *enctype*

L'attributo enctype specifica il tipo di media utilizzato per codificare i dati del modulo, per default è di tipo MINE (Mine is not Emacs). Un esempio tipo potrebbe essere questo:

<form method="get" action="pagina.php" enctype="text/plain" name="mio\_form">

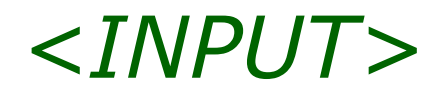

L'elemento <input> rappresenta il campo più importante di un modulo. Questo campo, sul quale i dati possono essere introdotti o modificati dall'utente, ha diversi attributi e fra questi vi è type dal quale dipende il tipo di controllo che input riesce ad esercitare sul modulo.

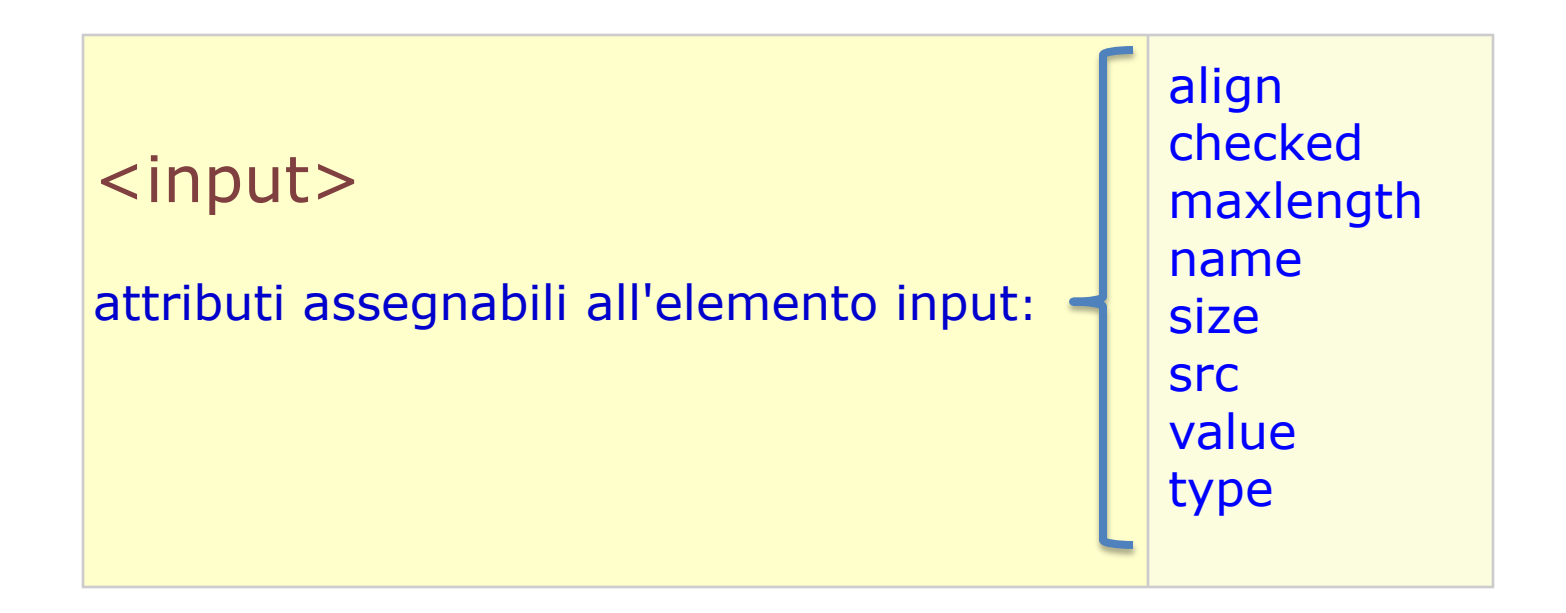

#### *ALIGN*

Questo attributo specifica l'allineamento dell'immagine, quindi adoperato con l'impostazione TYPE=IMAGE.

#### *CHECKED*

Attributo che indica la selezione della casella o del pulsante di controllo, quindi adoperato con TYPE=CHECKBOX o TYPE=RADIO.

#### *MAXLENGTH*

Attributo che indica il numero massimo di caratteri che possono essere immessi nel campo testo, quindi adoperato con TYPE=TXT. Il numero potrebbe essere anche più grande di quello specificato dall'attributo SIZE, in questo caso il testo scorrerà orizzontalmente, essendo il numero di default illimitato.

#### *NAME*

Attributo che indica un nome univoco per il campo o per un gruppo di file correlati.

#### *SIZE*

Attributo che specifica le dimensioni del campo in numero di caratteri.

#### *SRC*

Attributo che indica l'URL a cui fare riferimento per l'immagine desiderata, da utilizzare con TYPE=IMAGE.

#### *VALUE*

Attributo che se utilizzato con gli attributi TYPE=... imposta il valore di visualizzazione iniziale di un campo, sia esso testo che numerico.

Prof. Accarino

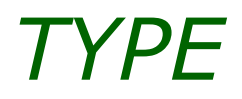

Attributo che definisce il tipo di controllo da assegnare al campo input, per default è text: libero testo; possono essere definiti diversi tipi quali:

type="..." tipi di campi assegnabili all'attributo type di input: button checkbox file hidden image password radio reset submit text

Utilizzato per incorporare pulsanti. L'attributo NAME è utilizzato per assegnare al pulsante un nome univoco. L'attributo VALUE specifica il testo da visualizzare sul pulsante stesso.

*TEXT*

testo iniziale

Utilizzato per i campi di testo a riga singola, si devono utilizzare gli attributi SIZE e MAXLENGTH per impostare la quantità massima di testo ammesso. Sono necessari gli attributi VALUE e NAME rispettivamente per assegnare un valore iniziale e per definire il nome univoco.

*RESET*

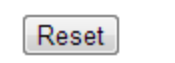

E' un pulsante che riporta il modulo ai valori iniziali, cioè vuoto, anche in questo caso l'attributo VALUE serve per il nome da visualizzare sul pulsante.

*SUBMIT*

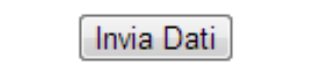

E' un pulsante che serve per inviare il modulo riempito, anche in questo caso l'attributo VALUE serve per il nome da visualizzare sul pulsante. [Esercitazione n°](http://www.prof.accarino.altervista.org/html/Html5 I Form/Esrecitazione N13.pdf) [13](http://www.prof.accarino.altervista.org/html/Html5 I Form/Esrecitazione N13.pdf) Utilizzato per un valore singolo su campi con diverse alternative. Se infatti allo stesso gruppo viene assegnato lo stesso nome, un solo valore potrà essere selezionato. E' possibile con CHECKED stabilire anche una scelta iniziale, sono obbligatori gli attributi NAME e VALUE.

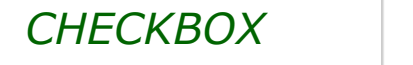

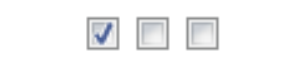

Utilizzato per semplici attributi booleani, dove un campo può essere vero o falso , si o no.

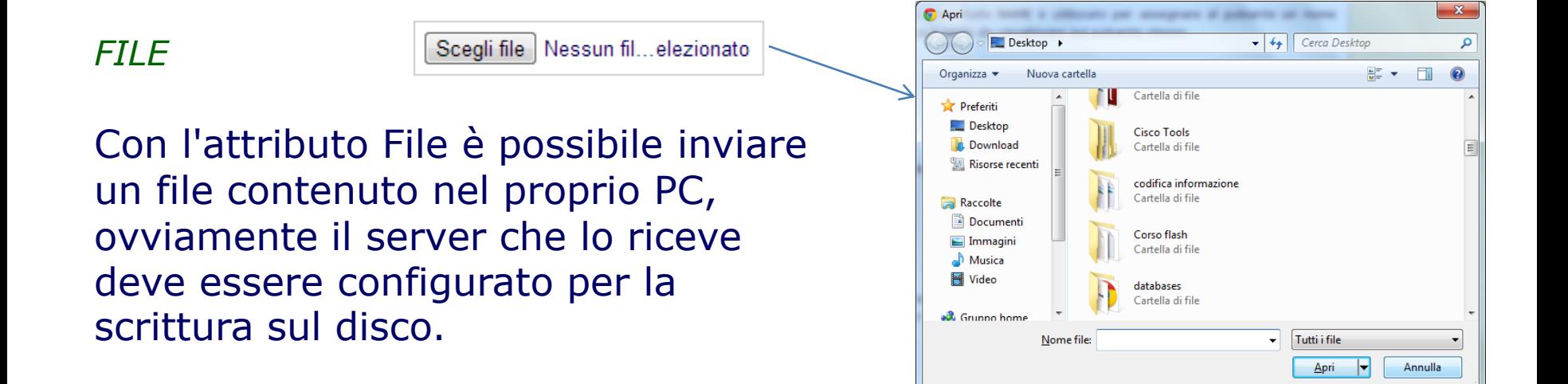

### <html>
<html>
<html>
<html>
<html>
<html>
<html>
<html>
<html>
<html>
<html>
<html>
<html>
<html>
<html>
<html>
<html>
<html>
<html>
<html>
<html>
<html>
<html>
<html <html <html <html <html <html <html <html <html <html <

```
<body>
<center>
<form name="prima">
<table>
<table cellpadding="10" cellspacing="2">
<tr bgcolor="#dddddd">
<td>Nome</td>
<td><input type="text" name="nome"></td>
\langletr>
<tr bgcolor="#dddddd">
<td>Cognome</td>
<td><input type="text" name="cognome"></td>
\langletr>
<tr bgcolor="#dddddd">
<td valign="top">Hobby</td>
<td>
<input type="checkbox" name="hobby1" value="musica">Musica<br>
<input type="checkbox" name="hobby2" value="cinema">Cinema<br>
<input type="checkbox" name="hobby3" value="teatro">Teatro<br>
<input type="checkbox" name="hobby4" value="poesia">Poesia<br>
\langle t \rangle</tr>
<tr>
<td colspan="2">
<center>
<input type="submit" value="Invia" 
                onClick="return confirm('Sei sicuro di voler inviare i dati');">
<input type="reset" value="Cancella" 
                onClick="return confirm('Sei sicuro di voler cancellare i dati?');">
</center>
</td>\langletr>
</table>
</form>
</center>
</body>
</html>
```
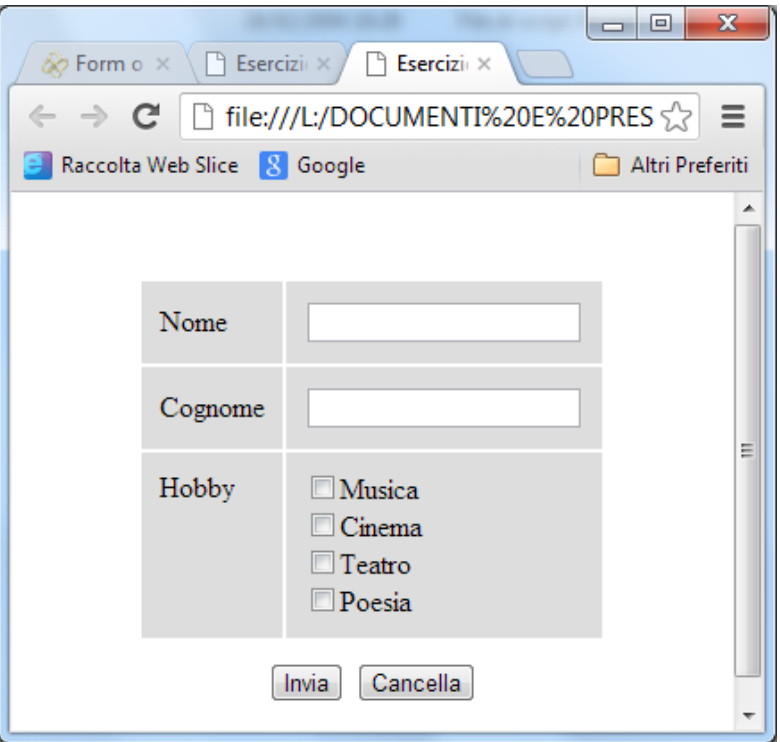

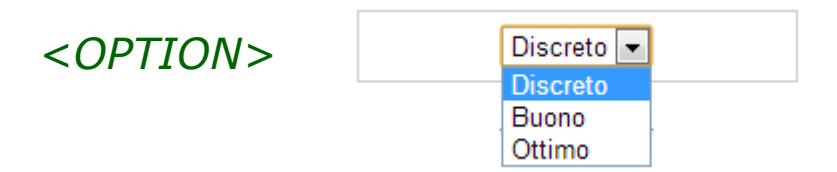

L'elemento <OPTION> è utilizzato soltanto con l'elemento SELECT, rappresenta una scelta fra diversi valori. Ha due possibili attributi: SELECTED per indicare l'opzione inizialmente selezionata e VALUE per indicarne il valore rappresentato.

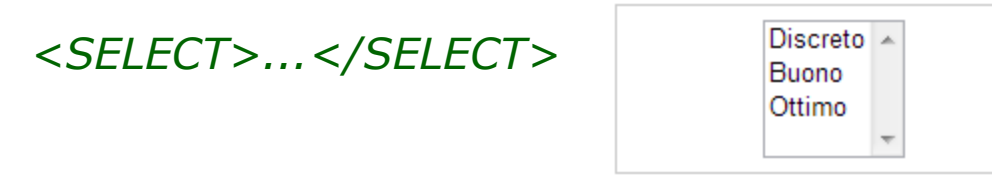

L'elemento <SELECT> consente di effettuare delle scelte rappresentate dall'elemento OPTION . Ha tre possibili attributi: MULTIPLE per effettuare diverse selezioni, NAME il nome che sarà inviato come coppia nome/valore, SIZE specifica il numero di voci visibili.

Con questo tipo di input non viene mostrato alcun campo a video, ma il contenuto del campo viene comunque spedito con il modulo.

*IMAGE*

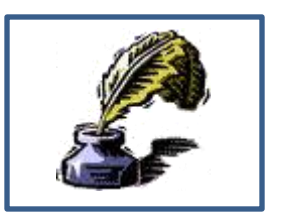

E' un campo di immagine su cui poter cliccare, ha l'attributo NAME e l'immagine è specificata dall'attributo SRC, proprio come avviene per l'elemento <IMG>.

*PASSWORD*

\*\*\*\*\*\*\*\*

Con l'attributo password è possibile inserire del testo in un campo senza che questo venga visualizzato, si vedranno una serie di asterischi.

*<TEXTAREA>...</TEXTAREA>*

L'elemento <textarea> consente di immettere testo su più righe. Gli attributi ROWS e COLS specificano le dimensioni visibili del campo in caratteri. Provate ad introdurre del testo:

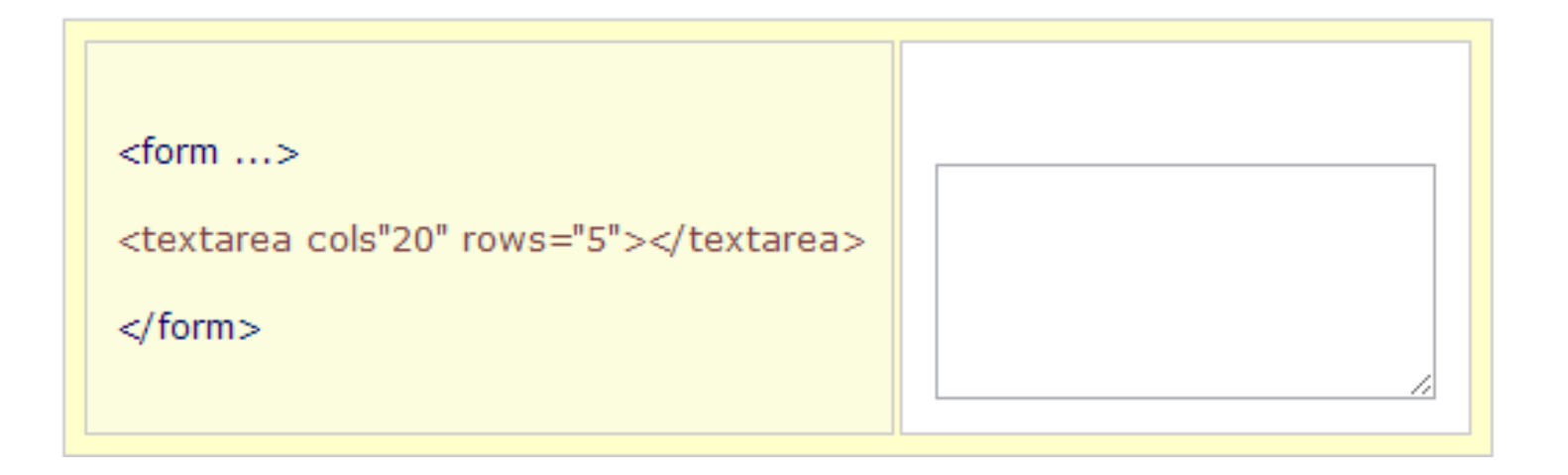

#### [Esercitazione N°](http://www.prof.accarino.altervista.org/html/Html5 I Form/Esercitazione N14.pdf) [14](http://www.prof.accarino.altervista.org/html/Html5 I Form/Esercitazione N14.pdf)